<u>휴대폰 하나로 해결하는 전자출행대로 반히 시스템</u>

### **전자출입명부(KI-PASS) 사용방법 퀵스타트 매뉴얼**

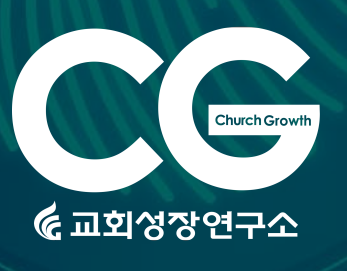

**"2020년 7월 10부터 교회는 QR코드 전자출입명부를 도입해 출입자 명부를 관리해야 한다. 교회 책임자나 종사자는 출입자의 코로나19 증상 유무를 확인해 유증상자의 출입을 제한해야 한다." - 2020년 7월 8일, 뉴스보도 일부 발췌**

**교회성장연구소 미디어전략실**

**\* 주의: 앱을 설치하기 전 반드시 '보건복지부'에서 제작한 앱인지 확인한다. (유사 앱 주의)**

할 수 있는 스마트폰

- 
- 시설관리자용 앱(프로그램)을 설치
- 
- 인증을 위한 본인명의 휴대폰
- 
- 교회 사업자등록증(고유번호) • 담임목사 또는 시설 관리자의 본인
- 사 전준비물

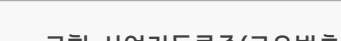

**SCAN** 

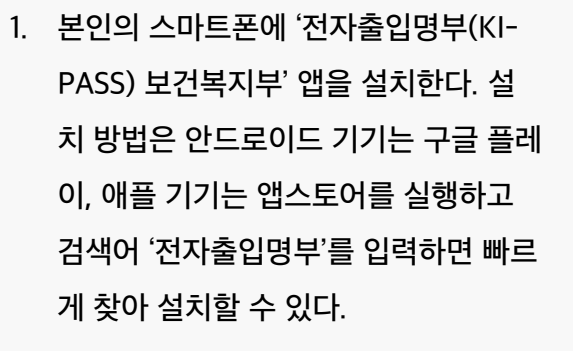

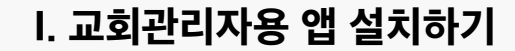

매트릭스 형식의 이차원 바코드이다. QR코드에는 다양한 정보를 담을 수 있으며, 전자출입명부 용으로 사용하는 QR 코드에는 사용자의 이름, 전화번호, 주소 등의 신상정보가 담겨져 있다.

12:33 ● 1

 $R-Pass$ 

**6** 

제거

 $\leftarrow$ 

¥ → 1199%

전자출입명부(KI-Pass)

열기

보건복지부(www.mohw.go.kr)

보건복지부

 $Q$ :

QR 코드(영어: QR code, Quick Response code)은 흑백 격자무늬 패턴으로 정보를 나타내는

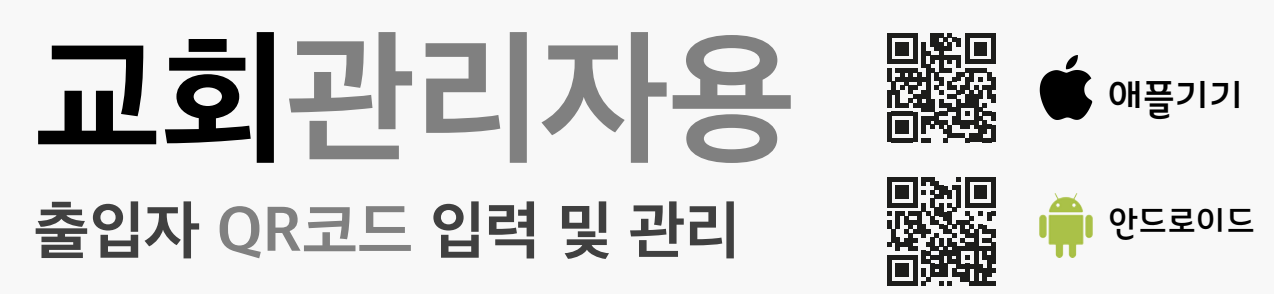

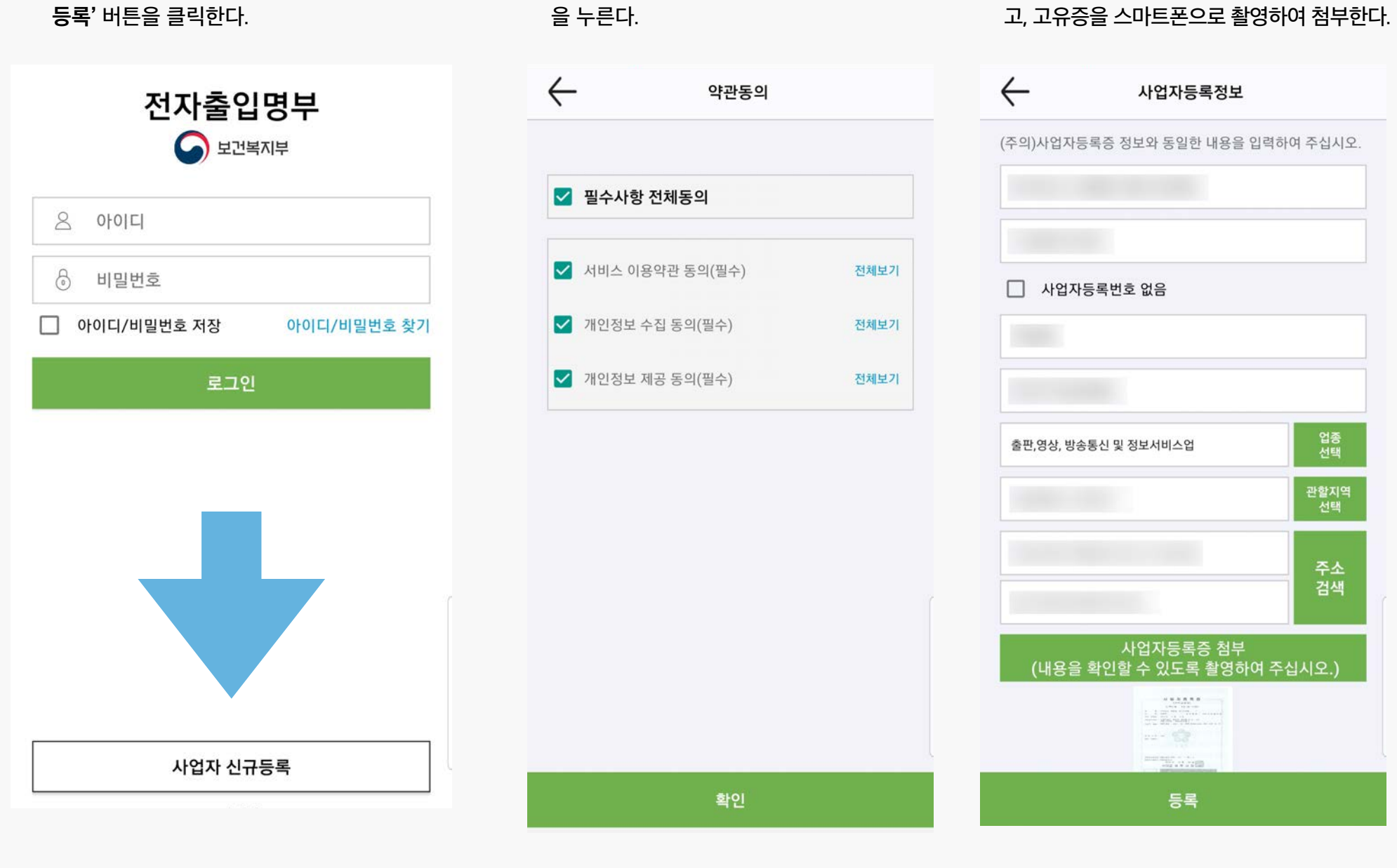

2. 설치가 완료되면 앱을 실행하고 **'사업자 신규** 

3. 약관을 모두 동의(체크표시)하고 **'확인'** 버튼 4. 사업자등록증(고유번호) 정보를 모두 입력하

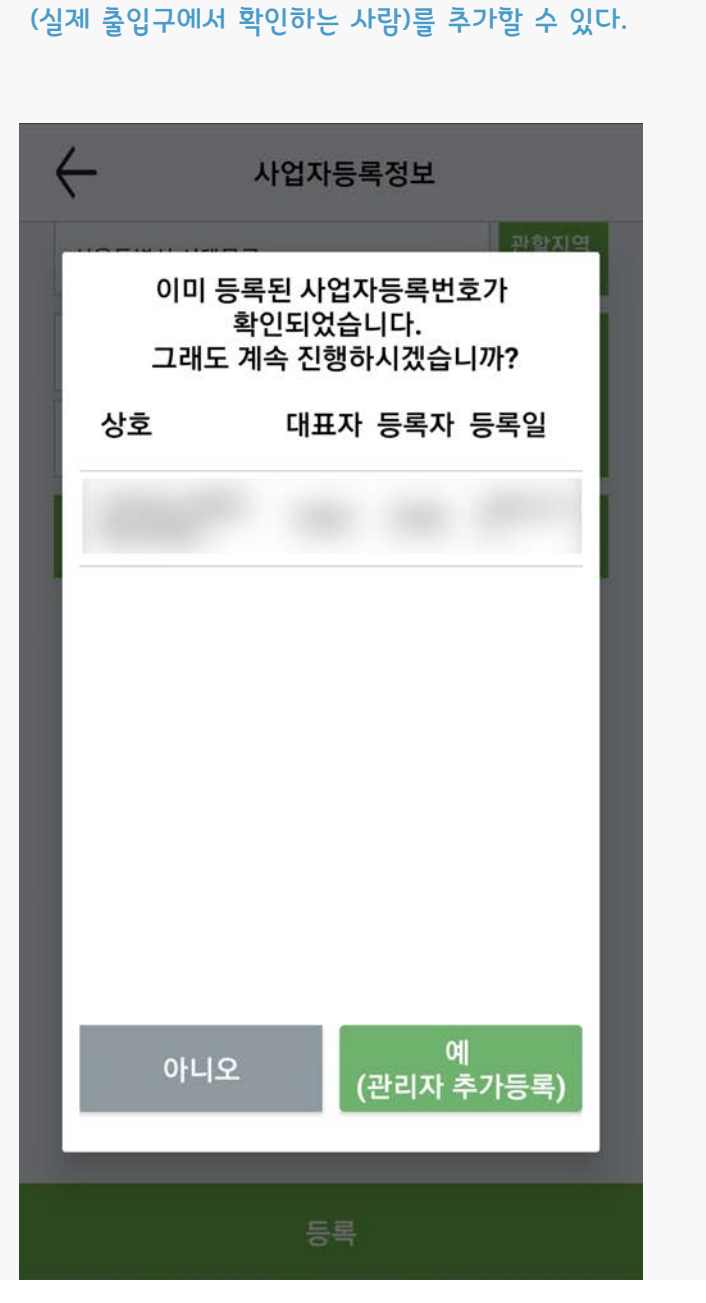

만약 교회 정보가 이미 등록된 상태라면, 관리자

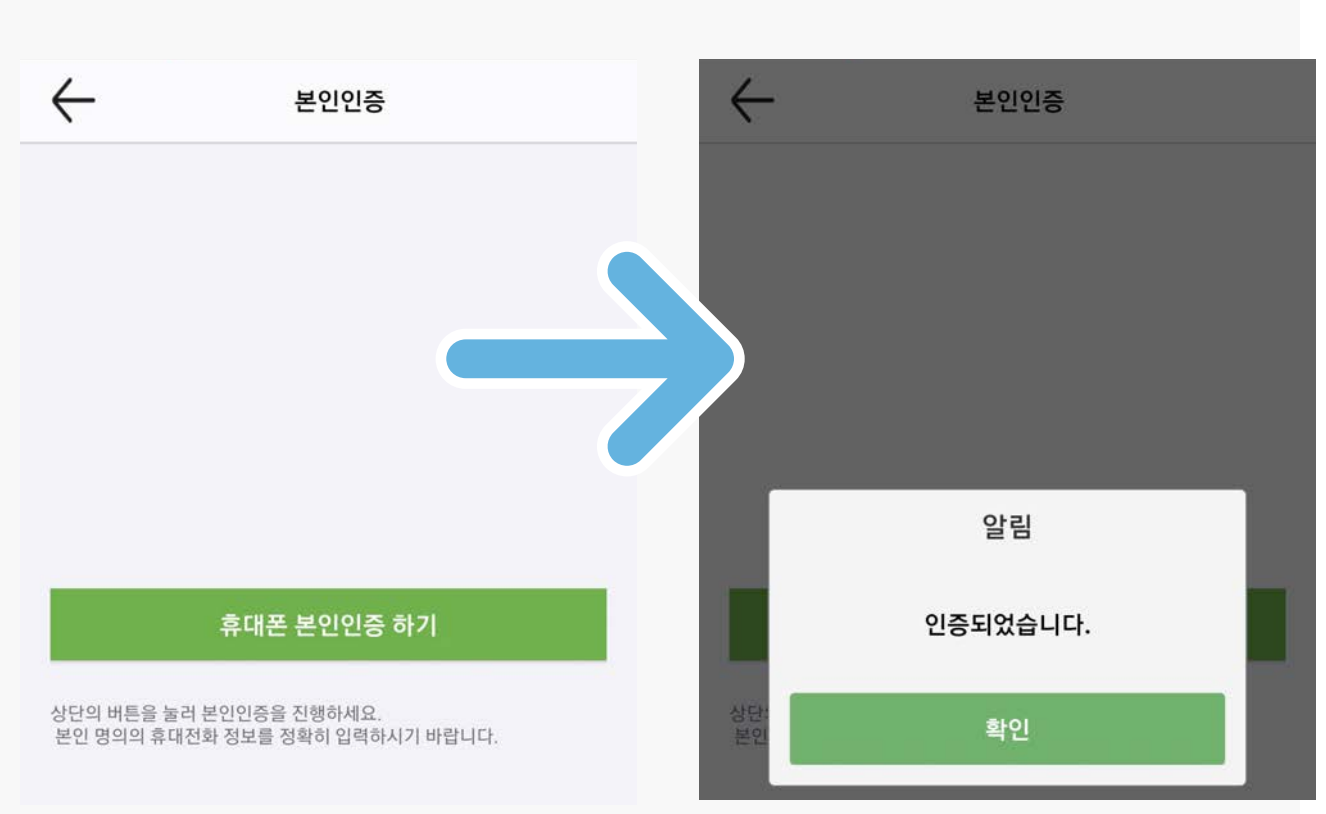

5. 관리자로 등록할 사람의 본인 명의 휴대폰으로 본인인증을 한다. 시설관리자 또는 출입구에서 실제 전자출입명부를 입력할 담당자가 직접 본 인의 휴대폰으로 한다. 부리 부서 부서 대표를 보면 보인인증이 완료된 화면

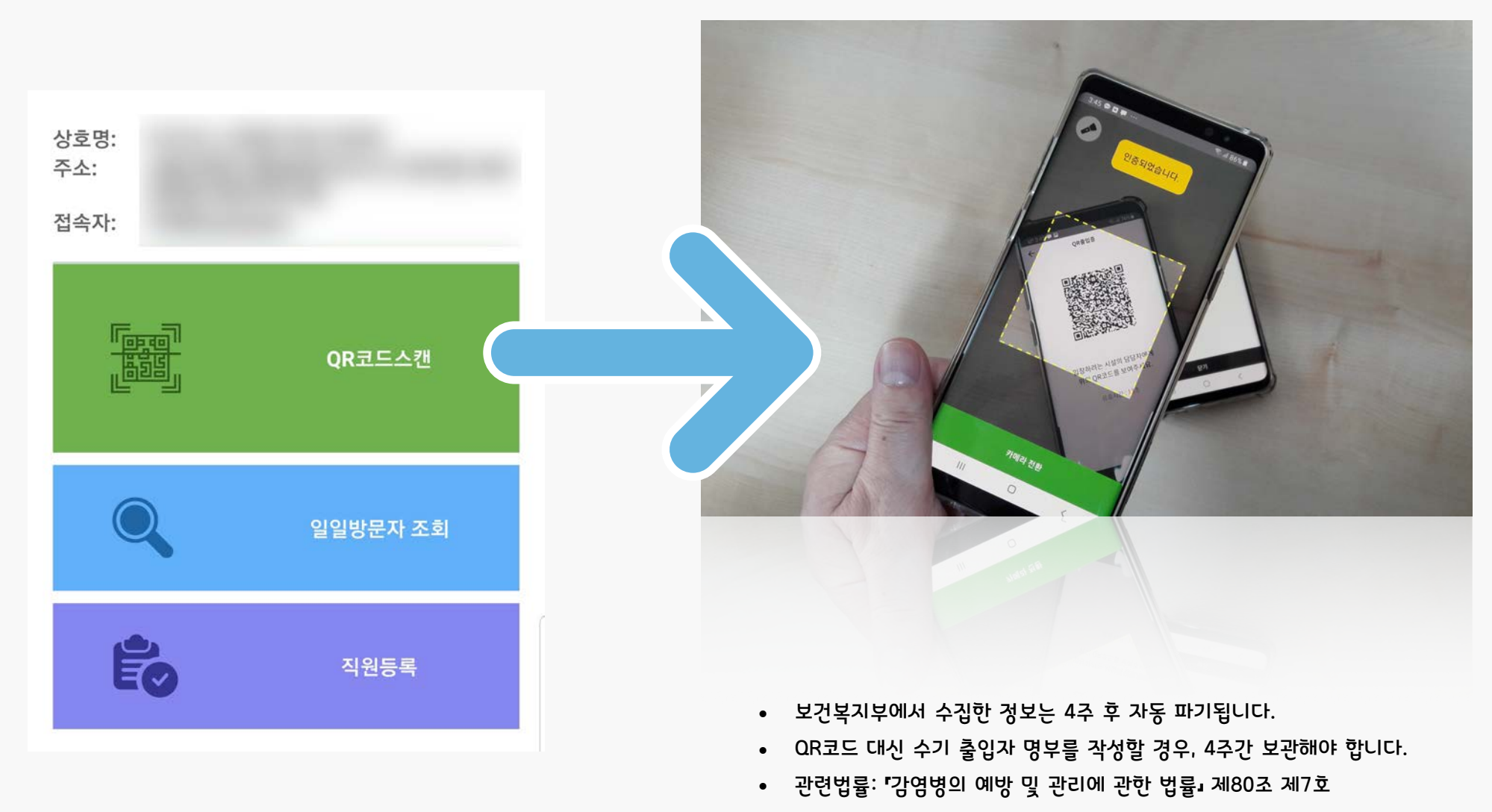

6. 본인 인증 및 관리자 등록을 완료한 후, 전자출 입명부 앱 메인화면에서 **'QR코드스캔'** 메뉴를 눌러서, 출입자가 제시한 QR코드를 입력한다. 출입자의 QR 코드를 확인하는 장면

출입자용

# 바코드 발급 방법 안내

# QR 체크인용

7.8 중앙재난안전대책본부 지침에 따른

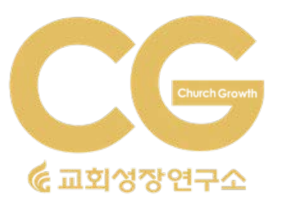

### 2. '카카오톡'을 활용한 QR코드 확인 방법은 아이폰, 안 드로이드 휴대폰(삼성,엘지 등) 모두 동일합니다.

### 1. QR코드는 교회 뿐만 아니라 전자출입명부 시스템을 사용하는 모든 장소에서 사용할 수 있습니다.

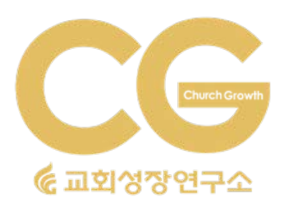

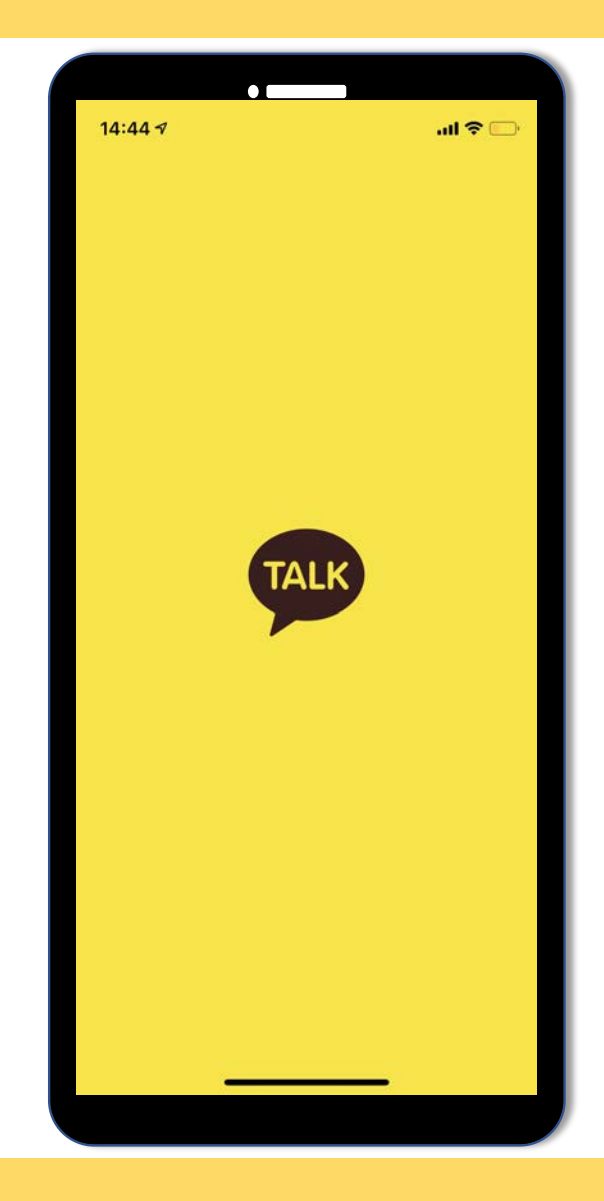

### 스마트폰에서 '카카오톡'을 실행해주세요

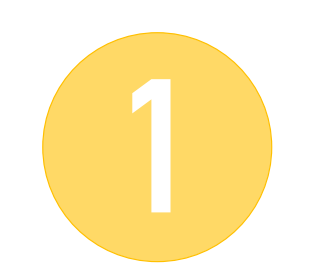

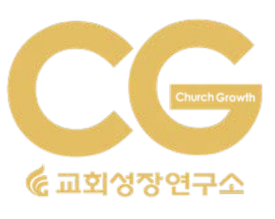

 $\bullet$   $\blacksquare$  $14:44 \; \textdegree$  $\mathbf{d}$   $\mathbf{r}$  $Q$   $2 + 5 = 0$ 친구 오한별 I love you 3,000 생일인 친구  $\wedge$ 친구의 생일을 확인해보세요!  $5.5$ 즐겨찾기 내쌜 ♥ Jehovah Jireh the 中科科本  $\lambda$ 새로운 친구를 만나보세요!  $100 >$  $\lambda$ G 채널  $12 >$ 땡처리 장기렌트 (AD) ...<br>이달의 프로모션 특가 자세히 보기. 智川 친구 446 갈릴리집사님<br><sub>통地思之 抑強扶弱</sub> G  $\bullet$ 

# 아래 <sup>세</sup> 번째 '#' 메뉴를 터치해 주세요

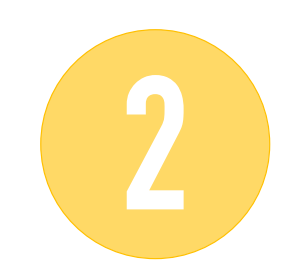

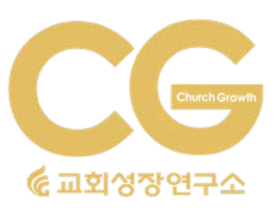

**교회성장연구소 미디어전략실**

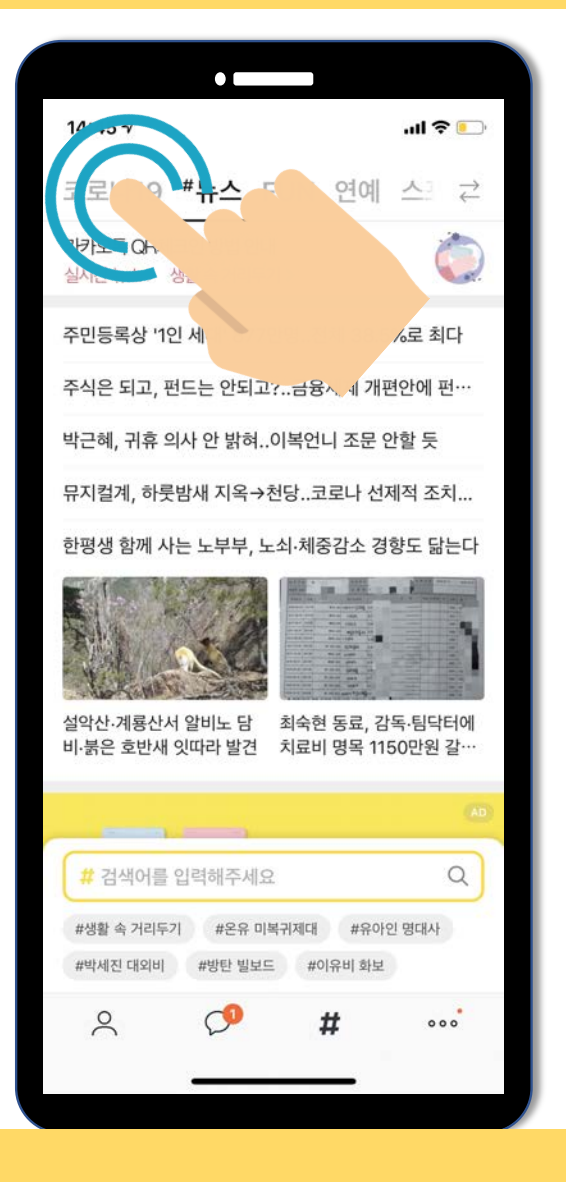

## '코로나19'를 터치해 주세요

## 다음으로는 상단의

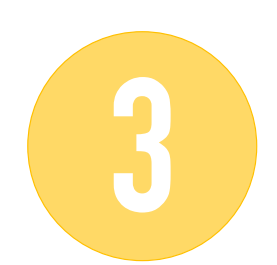

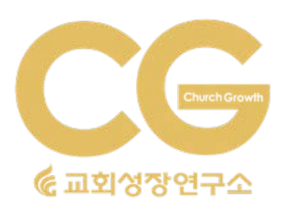

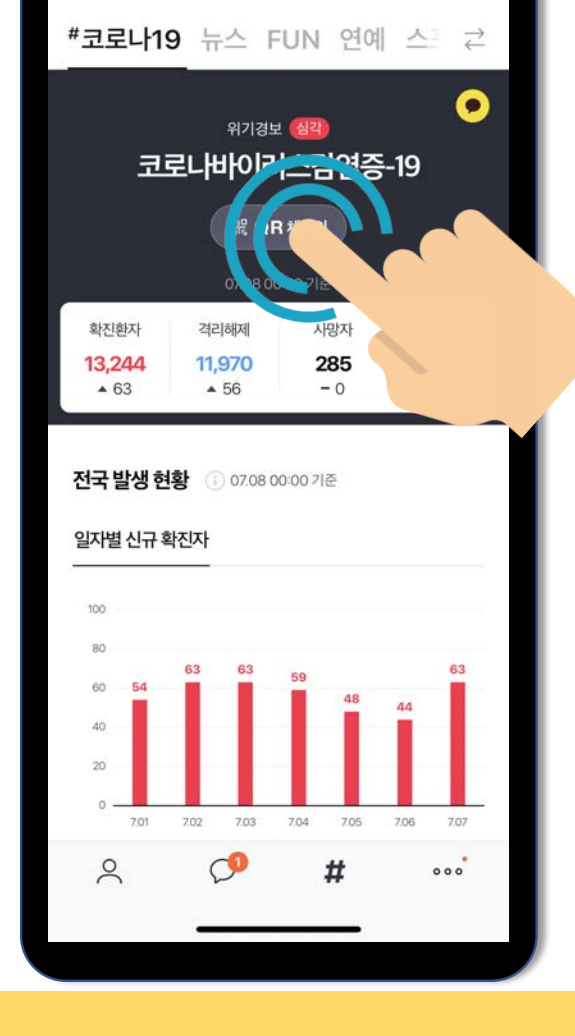

 $\bullet$   $\blacksquare$ 

 $\mathbb{R}$ 

14:45 $\sim$ 

# 'QR 체크인' <sup>을</sup> 터치해주세요

### 다음 화면에서 가운데

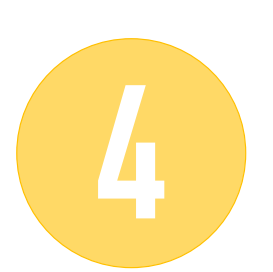

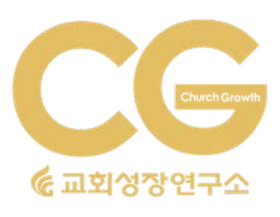

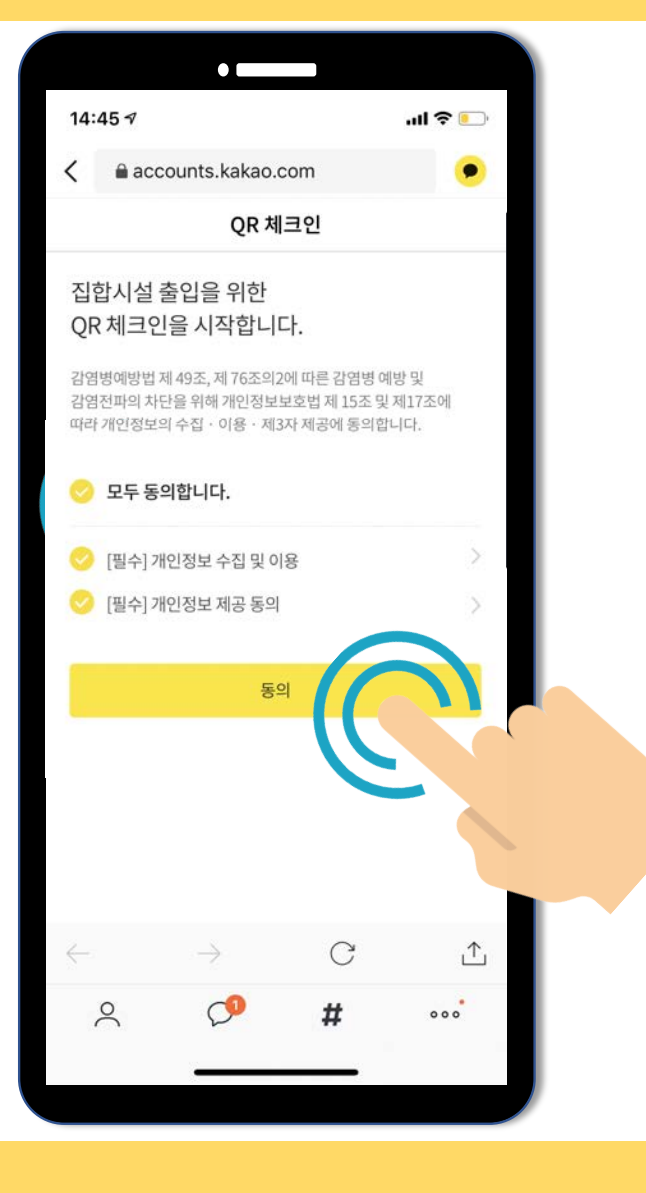

### 화면의 '모두 동의합니다', 그리고 '동의'를 터치합니다.

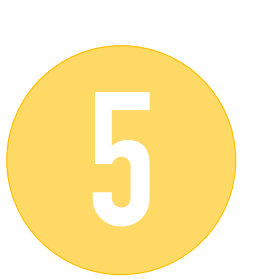

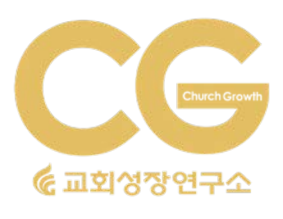

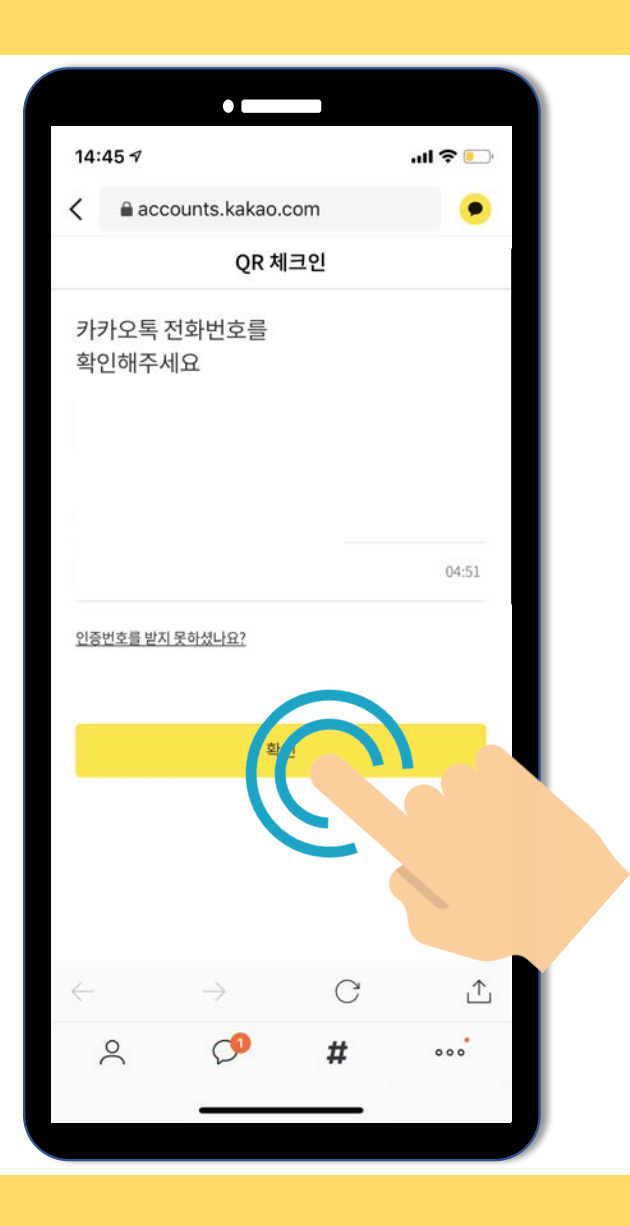

### 문자 인증을 진행하신 후에 '확인' 을 터치해 주세요

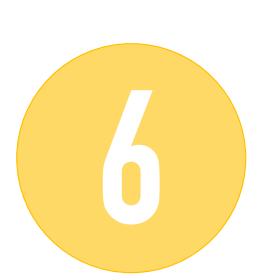

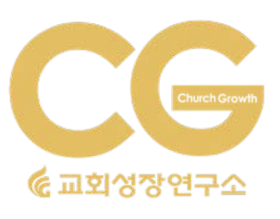

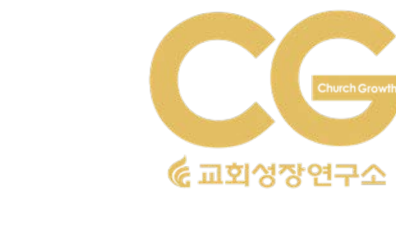

# 모든 과정이 끝났습니다.  $^{\prime}$ QR코드 $^{\prime}$ 를 교회에 보여주세요.

**7**

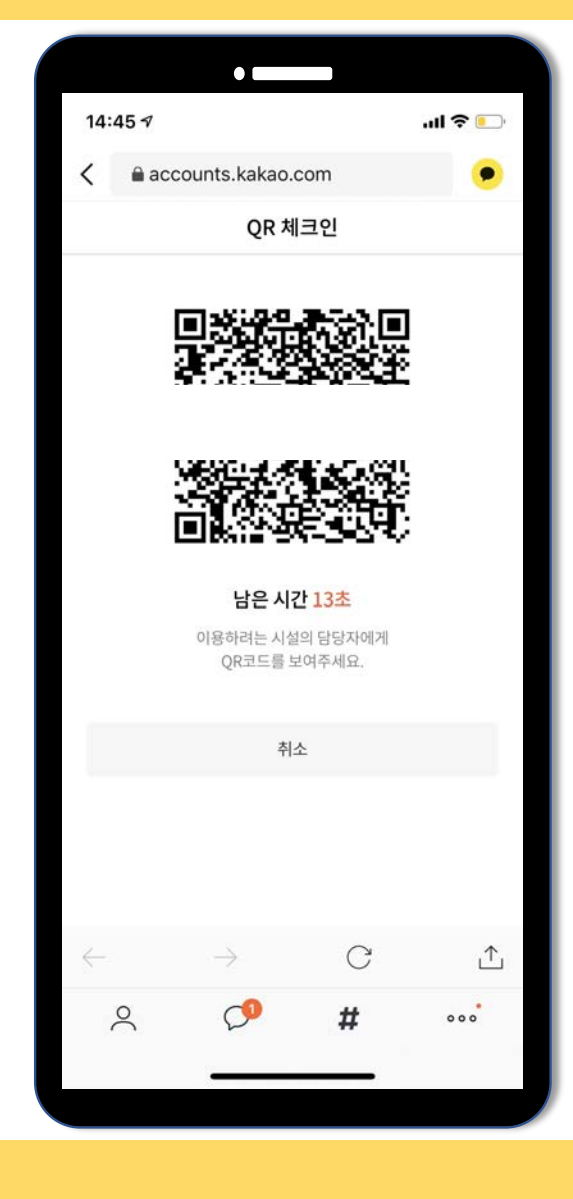

**교회성장연구소 미디어전략실**

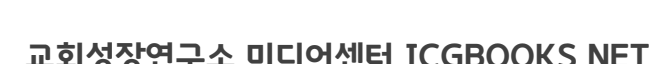

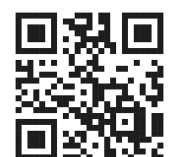

교회성장연구소 미디어센터 ICGBOOKS.NET

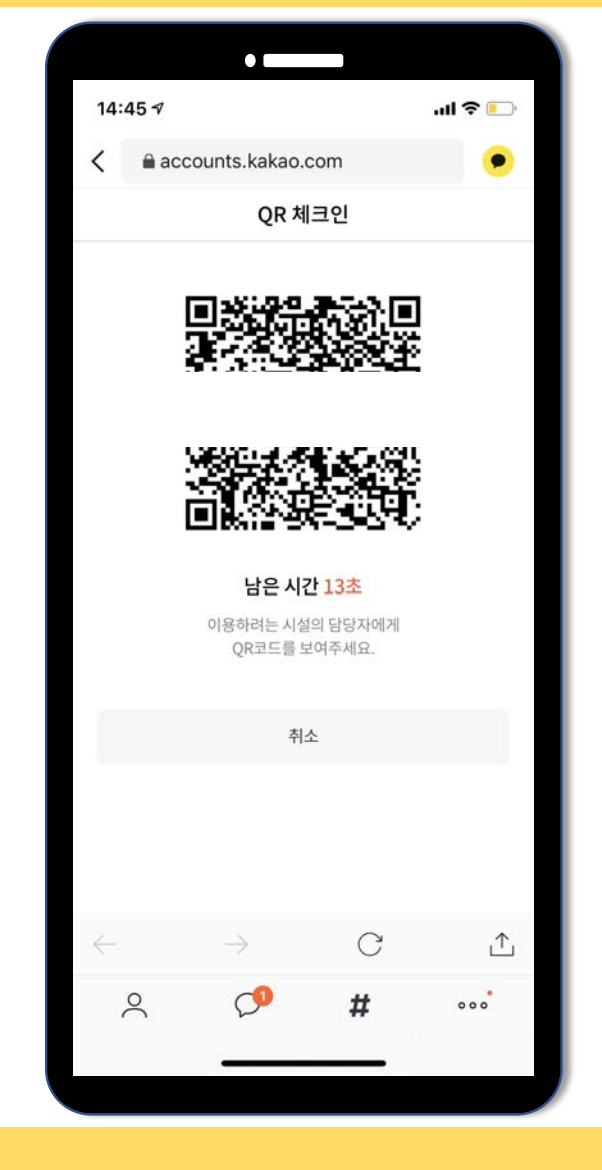

1. QR코드는 사용할 때마다 발급 받으셔야 합니다.

2. 휴대폰 인증을 마치면 한 달 동안은 문자 인증을

3. 절차가 어려우신 분들은 저희 교회성장연구소에

문의해 주시면 문자 인증과 발급 방법을 보다

하지 않으셔도 사용할 수 있습니다.

쉽게 설명해 드리겠습니다.

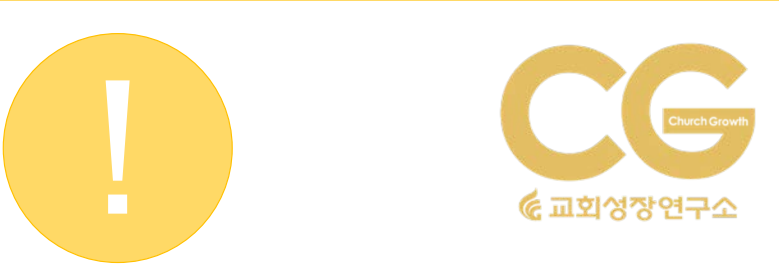